**Step 3 検索結果の表示・確認**

 $\sim$   $\sim$   $\sim$   $\sim$   $\sim$   $\sim$   $\sim$ 

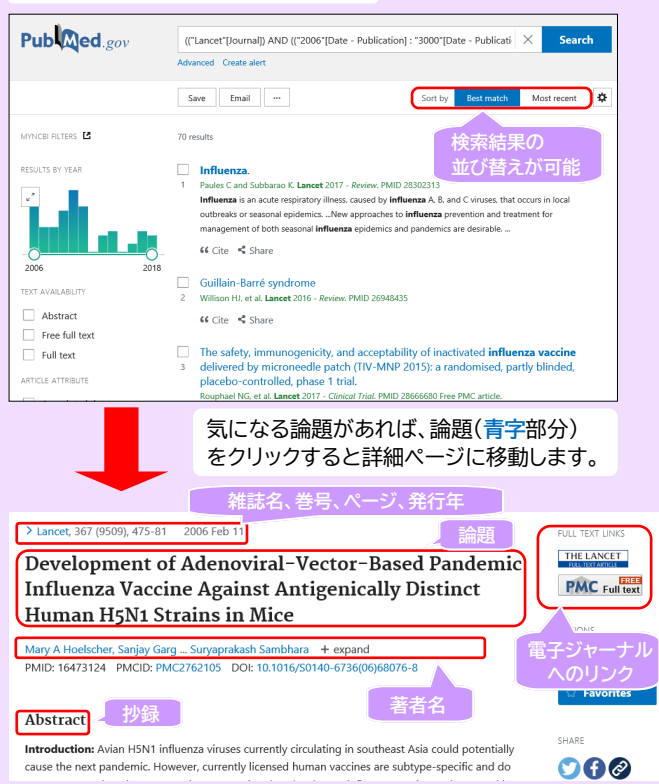

### **Step 4 論文本文を入手する**

詳細ページの右側にFull text linksのアイコンがある場合、 「Free Article」や「Free PMC Article」と表示されている ものは、無料で論文全文を見ることができます。 "Free"という単語が入っていなくても、本学が契約している 電子ジャーナルにリンクして全文を見ることが可能なものもあります (ログインを要求される場合は契約対象外です)。 ※本学契約電子ジャーナルは学内LANにつながったPCから、 ご利用いただけます。

Full text linksのアイコンがない、あるいはアイコンはあるが PDFが無料公開されていない場合は、雑誌名や巻号、ページの情報 を記録しておき、本学に冊子体の所蔵がないかをOPACで検索して ください。本学に所蔵がなければ、相互利用サービスをご利用くだ さい。

(詳細は**「図書館利用ガイド2 相互利用サービス」**参照)

\_\_\_\_\_\_\_

## MeSHを用いた検索

 $\bullet$  . The contract of the contract of the contract of the contract of the contract of the contract of the contract of the contract of the contract of the contract of the contract of the contract of the contract of the co

MeSHとは、**Medical Subject Hedings**(医学主題見出し)の略称 であり、PubMedに登録されている同概念の医学用語を一度に検索 してくれる統制用語集です。

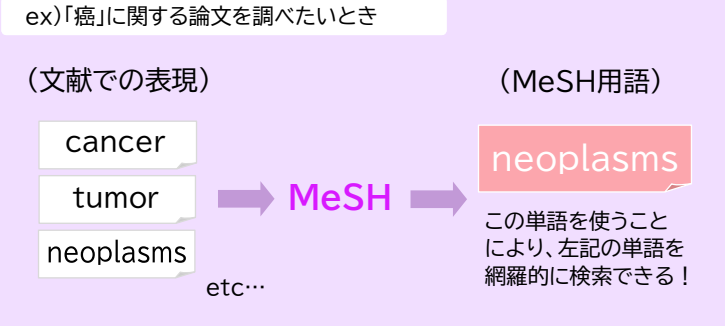

## **MeSH用語を選んで検索する**

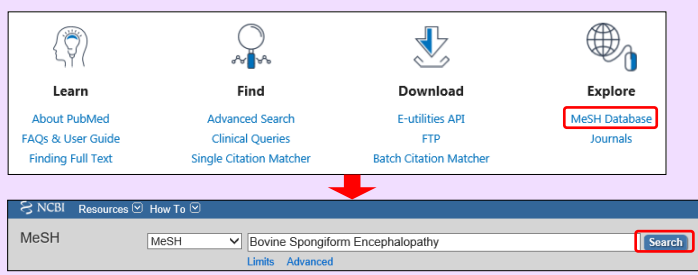

トップページのメニューから「MeSH Database」をクリックし、 遷移したページの検索ボックスにキーワードを入力して Search をクリック します。

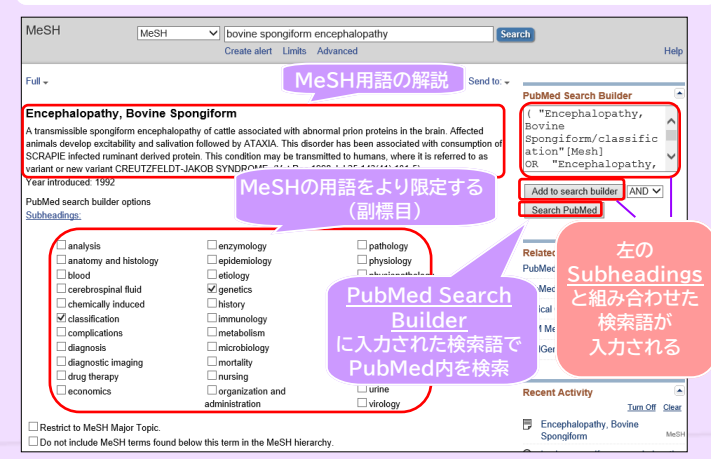

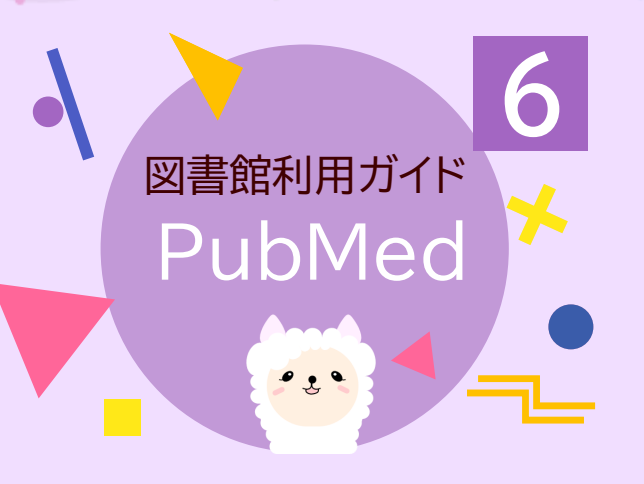

PubMedは、世界の主要医学系雑誌に 掲載された文献を検索可能なデータベースです。 アメリカ国立医学図書館(NLM)内の 国立生物科学情報センター(NCBI)が作成し、 インターネット上で無料公開されています。

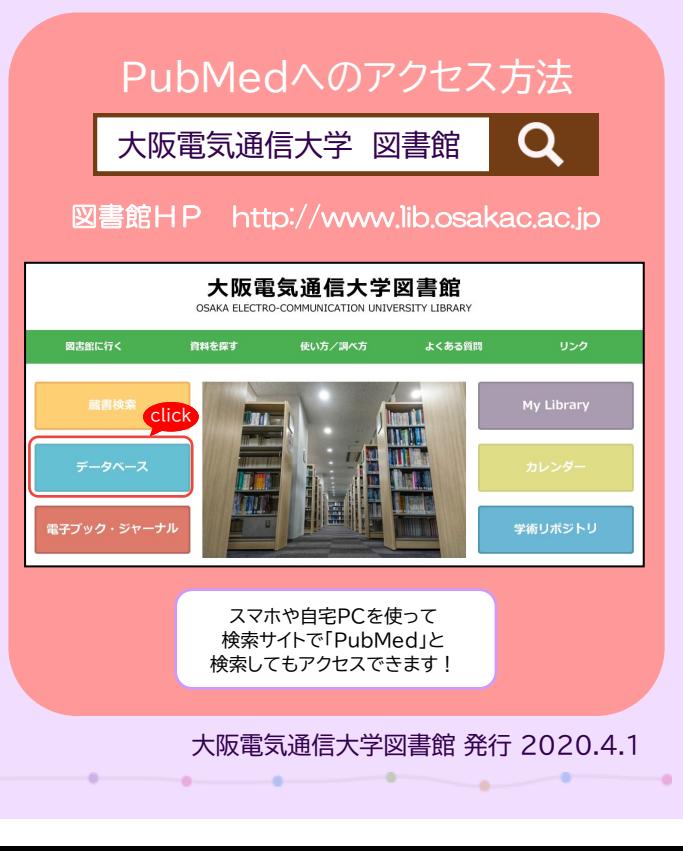

# PubMedの画面説明

 $\sim$   $\sim$   $\sim$   $\sim$   $\sim$   $\sim$   $\sim$ 

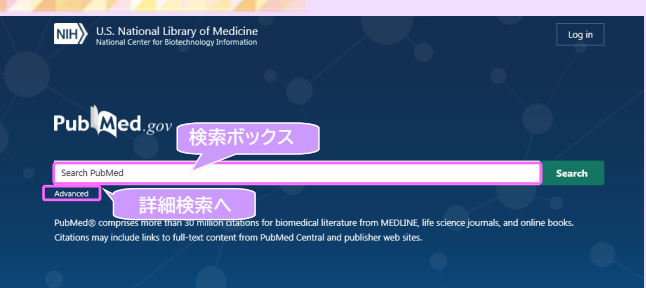

 $\bullet$  . The contract of the contract of the contract of the contract of the contract of the contract of the contract of the contract of the contract of the contract of the contract of the contract of the contract of the co

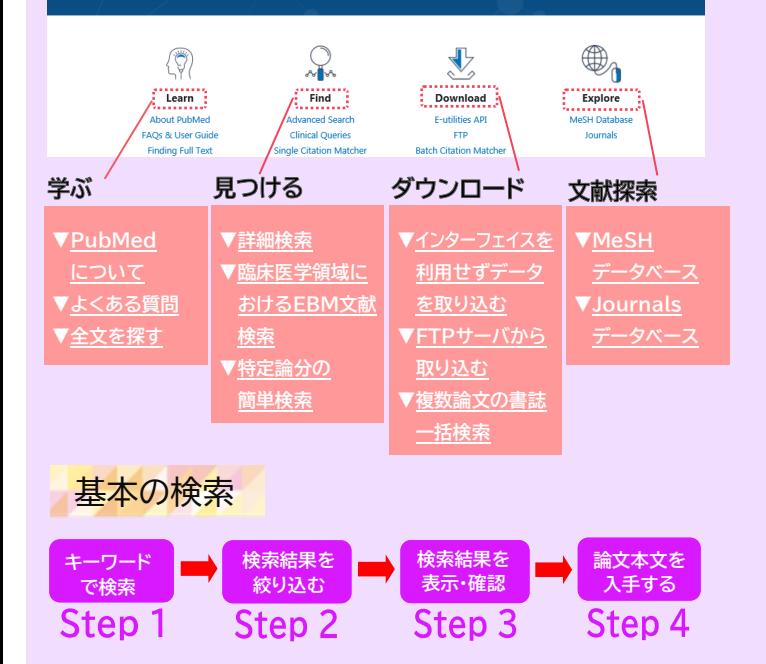

### **Step 1 キーワードで検索する**

the process of the company of the company of

ex)インフルエンザのワクチンに関する文献を探す

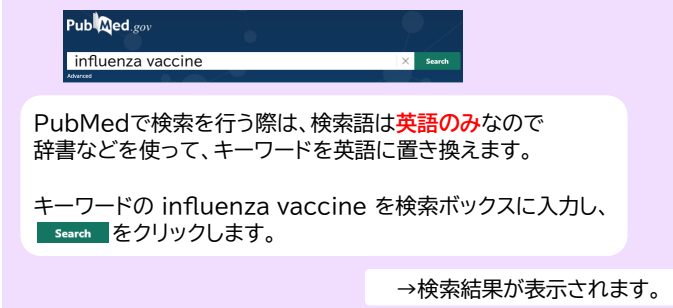

**Statement Communication** 

#### **Step 2 検索結果を絞り込む**

the contract of the contract of the contract of the contract of the contract of

検索結果が多い時は、**Filters** または **Advances Search** で 件数を絞り込みます。

### **1.Filtersを使う方法**

検索を実行すると画面左側にFilterの項目が表示されます。 filterでは、雑誌の出版年、出版形態(論文の種類)、使用言語、 性別、年齢、抄録の有無などで検索結果を絞り込むことができます。

初期設定ではよく使用されるFilterが表示されています。Filter項目の下 にあるAdditional filtersをクリックするとほかのFilterを表示します。 Filter機能は解除するまでその設定が有効です。 Filterを解除するには、Reset all filtersをクリックします。

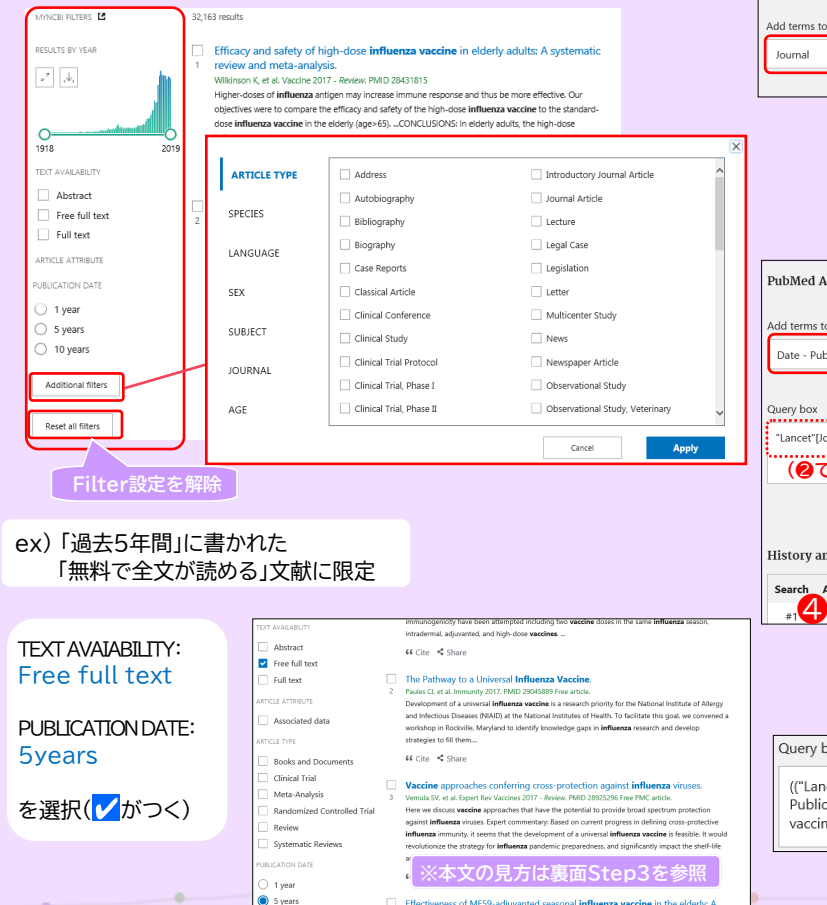

#### **2. Advanced Searchを使う方法**

ここでは論題中に使用された言葉のみを検索する、あるいは雑誌名に 限定をした検索を行うなど、検索フィールドを指定した検索が できます。

 $-1$  and  $-1$  and  $-1$  and  $-1$ 

#### ex) 「"Lancet"という学術雑誌に掲載された」 「2006年以降出版」の文献に限定

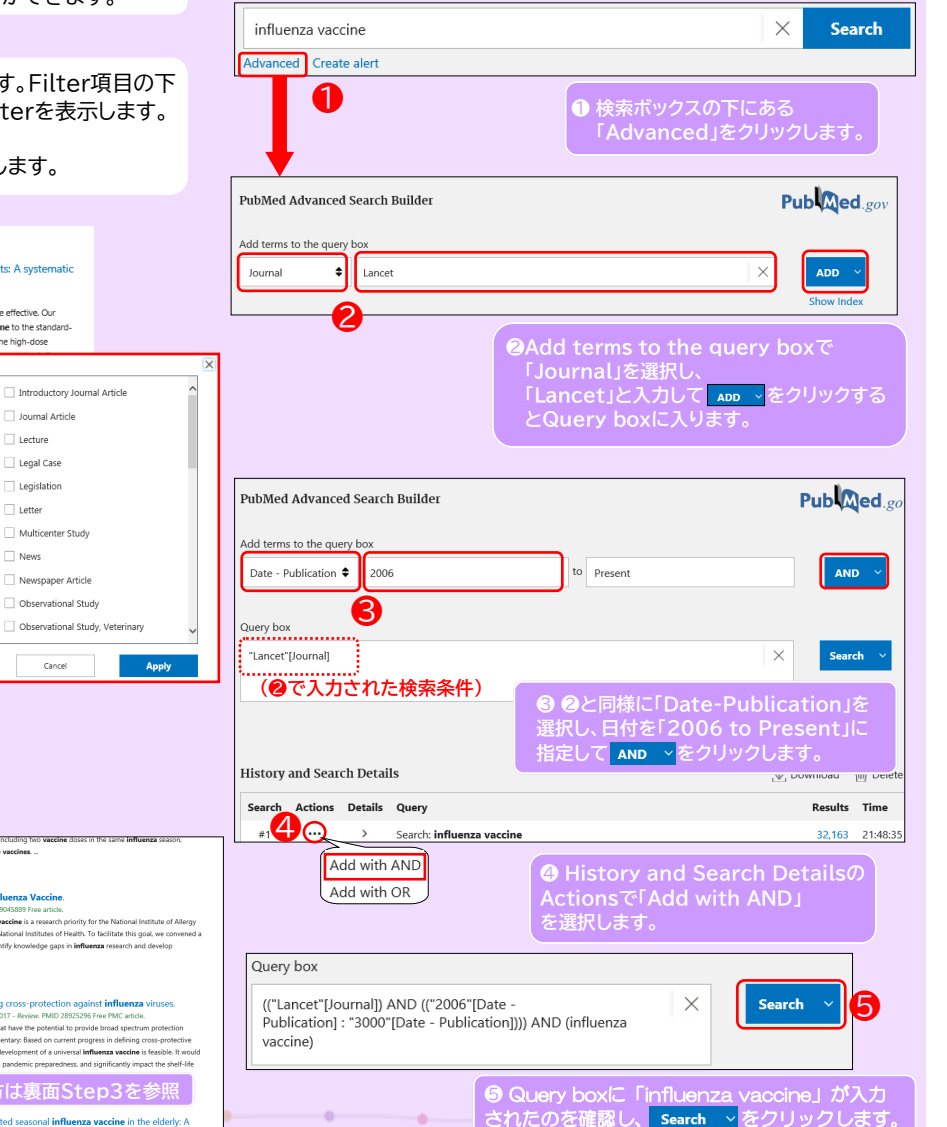